## Using the iMediaTouch software for Top of the Hour News Reading

This MEMO shows you where you are in the log. If you are scheduled to read news at 6 pm (18:00), you would scroll down<br>until you reach the MEMO that says, "Top of Hour 18:00:00." A MEMO makes no sound - it just shows where you are. It is different from the Top of the Hour ID.

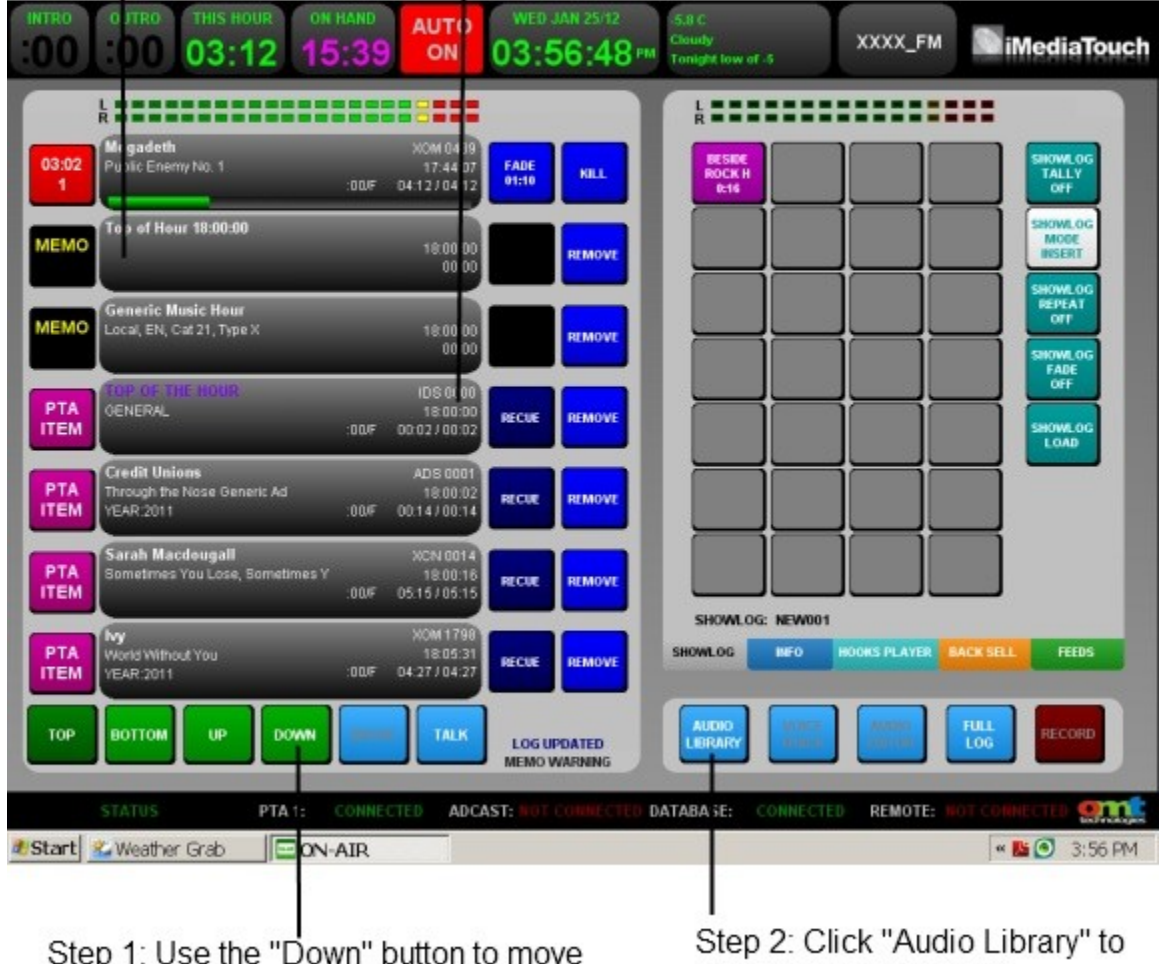

to the "Top of the Hour" memo for your news.

open the Audio Library.

Your screen should look like this.

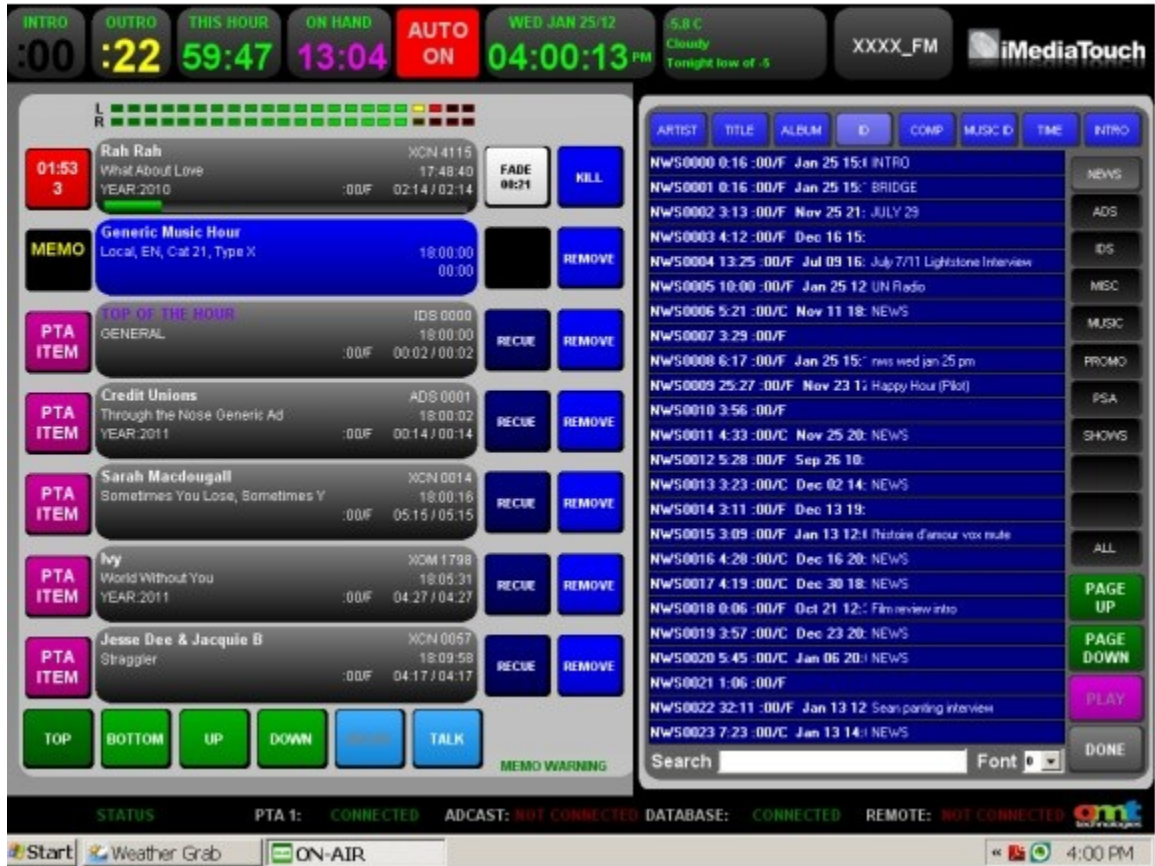

Click on the "News" category in the top right hand corner. Make sure you have "ID" selected along the top of the Audio Library as well.

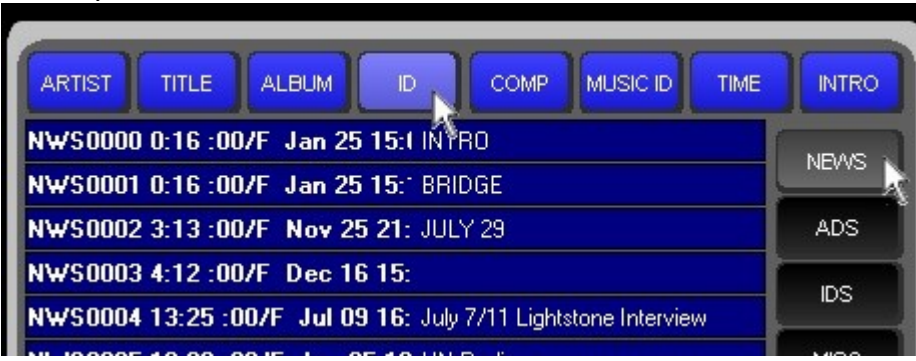

Select the file "NWS0000"

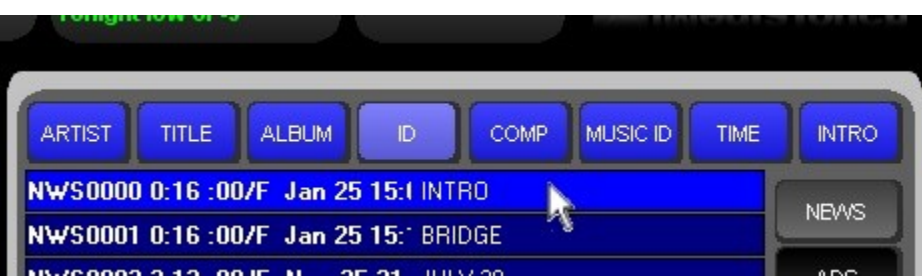

**Click and drag** it into the log **AFTER** the Top of the Hour ID.

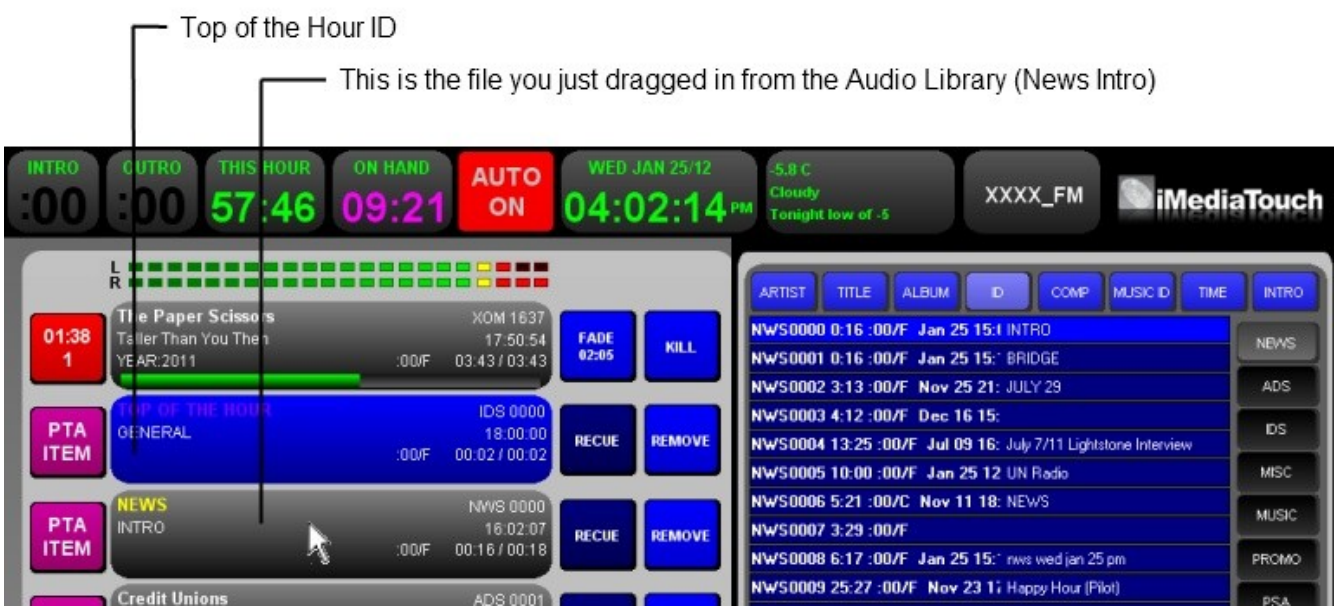

Insert a Talk Break after the intro by clicking on the file after the News Intro so that it turns **BLUE**

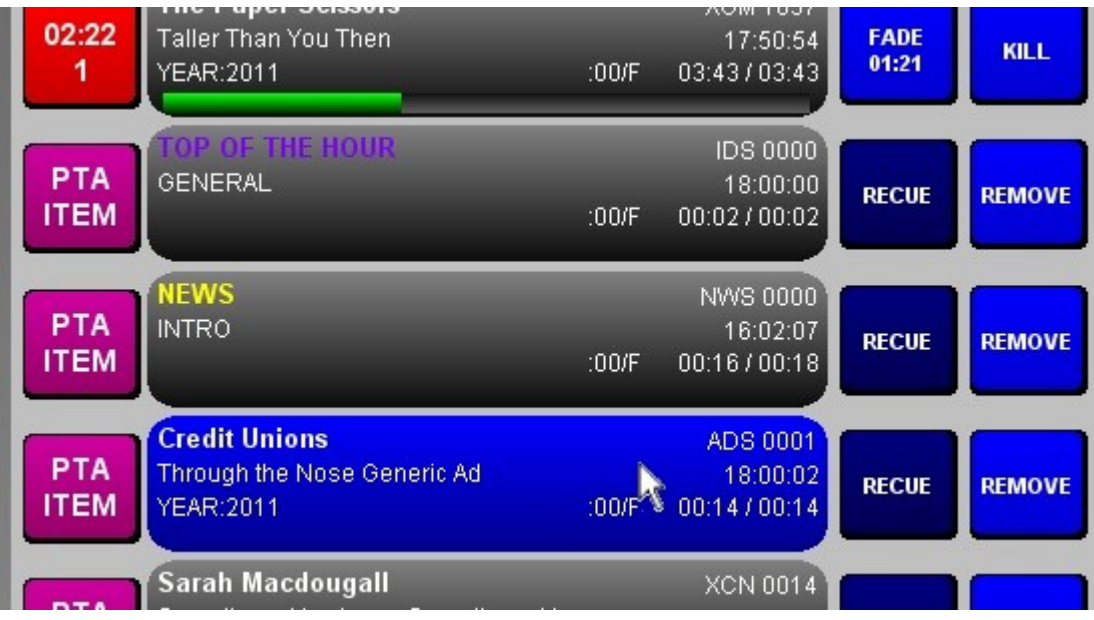

then click on the button at the bottom of the screen marked, "TALK."

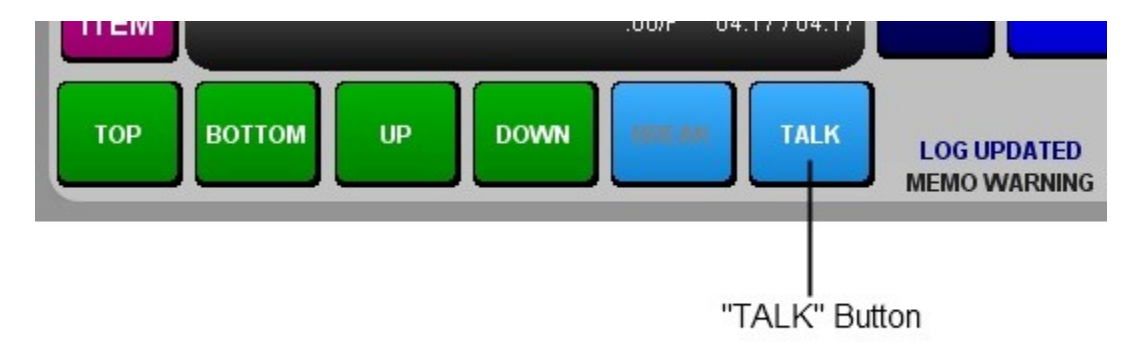

A TALK BREAK has now been inserted into the log.

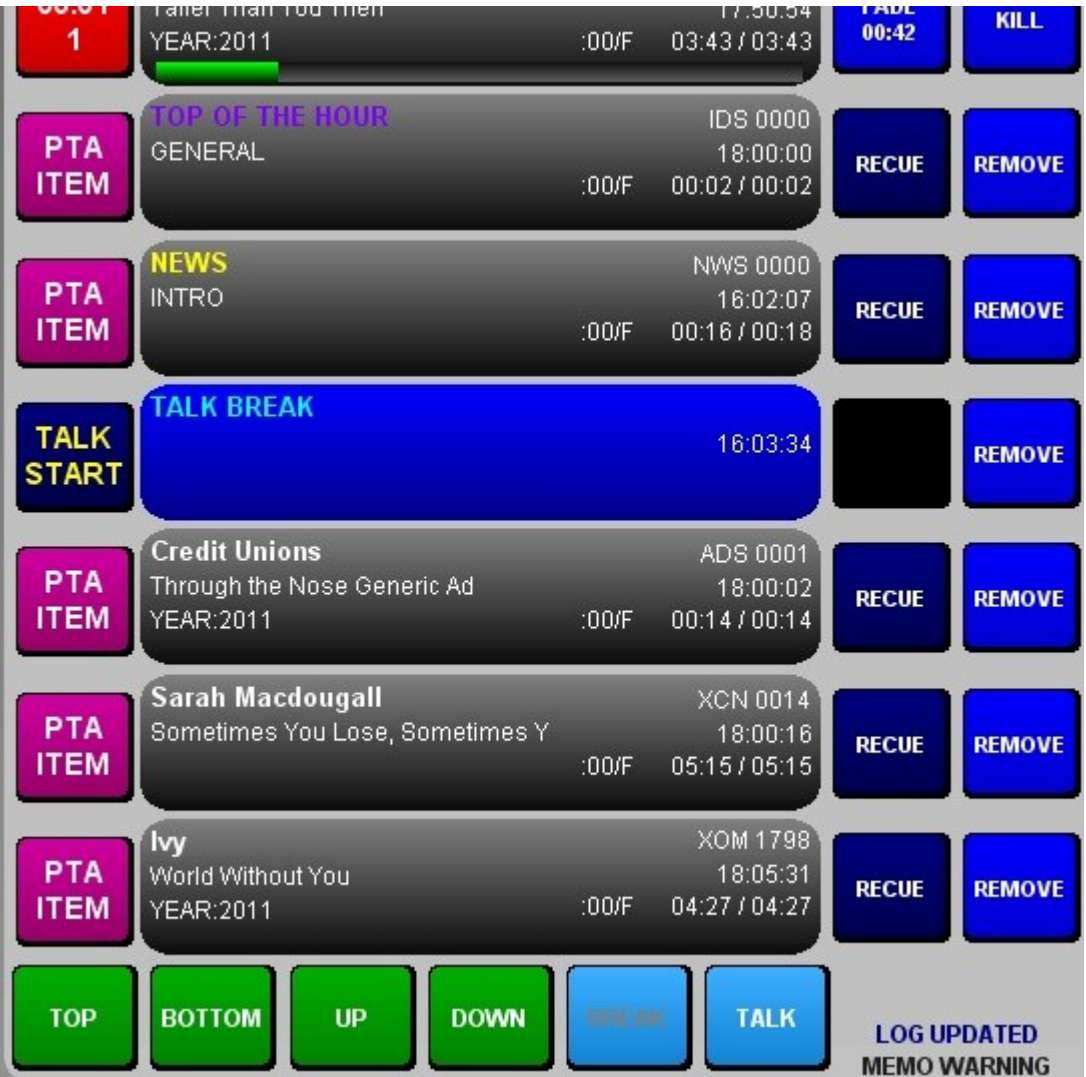

When the log scrolls to the TALK BREAK, it will stop playing files so that you can read your news.

Insert the News Bridge. In the Audio Library, select file NWS0001 "News Bridge" the same way that you selected the Intro before.

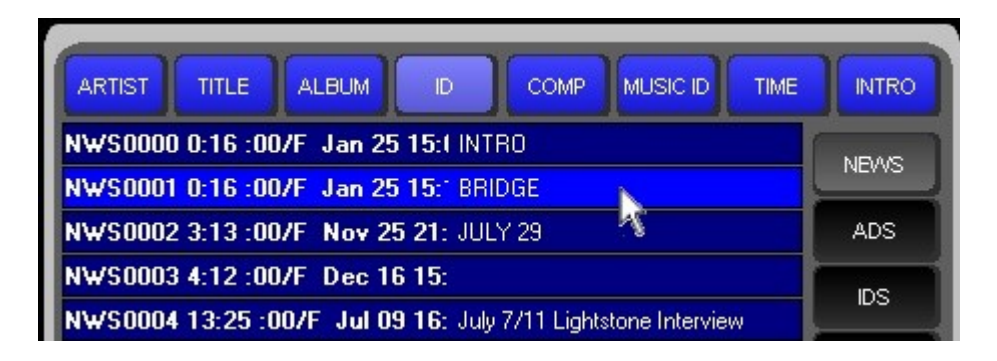

Drag the file into the log after the TALK BREAK you just inserted.

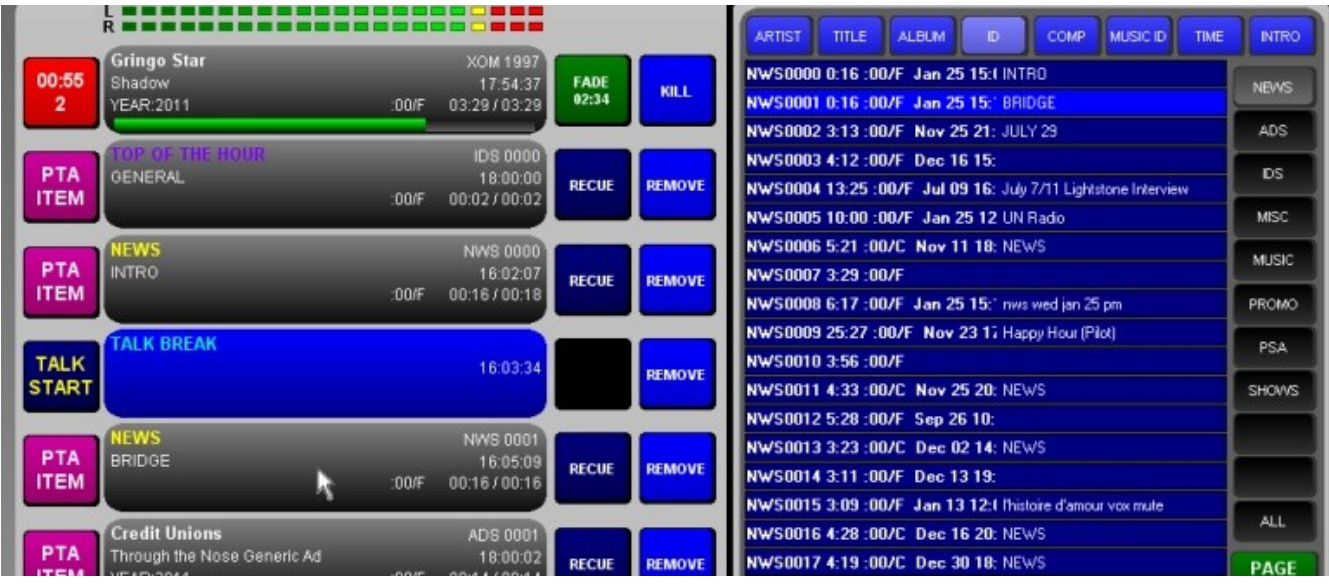

Go back to the top of the log by pushing the flashing green button in the bottom left-hand corner of the screen marked "TOP."

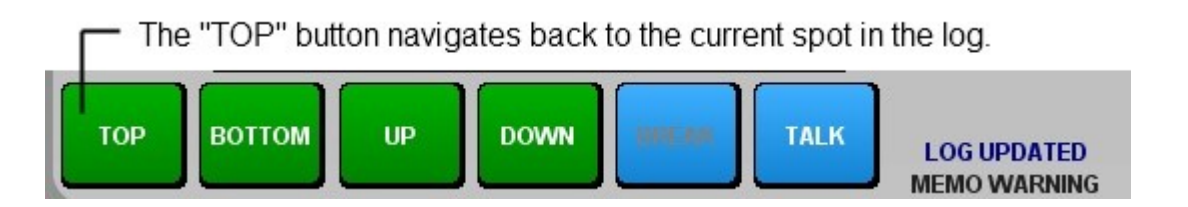

When you get back to the beginning of the log, you may find that there is a lot more music lined up than is needed to fill out the time before your news at the top of the hour. If that's the case, you can remove some of the extra files. Click **REMOVE** next to any of the extraneous files that will help the log get in sync with the time. Once these are removed, you can click **FADE** next to the file that's currently playing, and it will fade out in three seconds. **NEVER CLICK KILL ON THE FILE CURRENTLY PLAYING.**

In the example below, you would click REMOVE next to the songs by Feist and San Sebastian, and then FADE next to the song currently playing by Gringo Star.

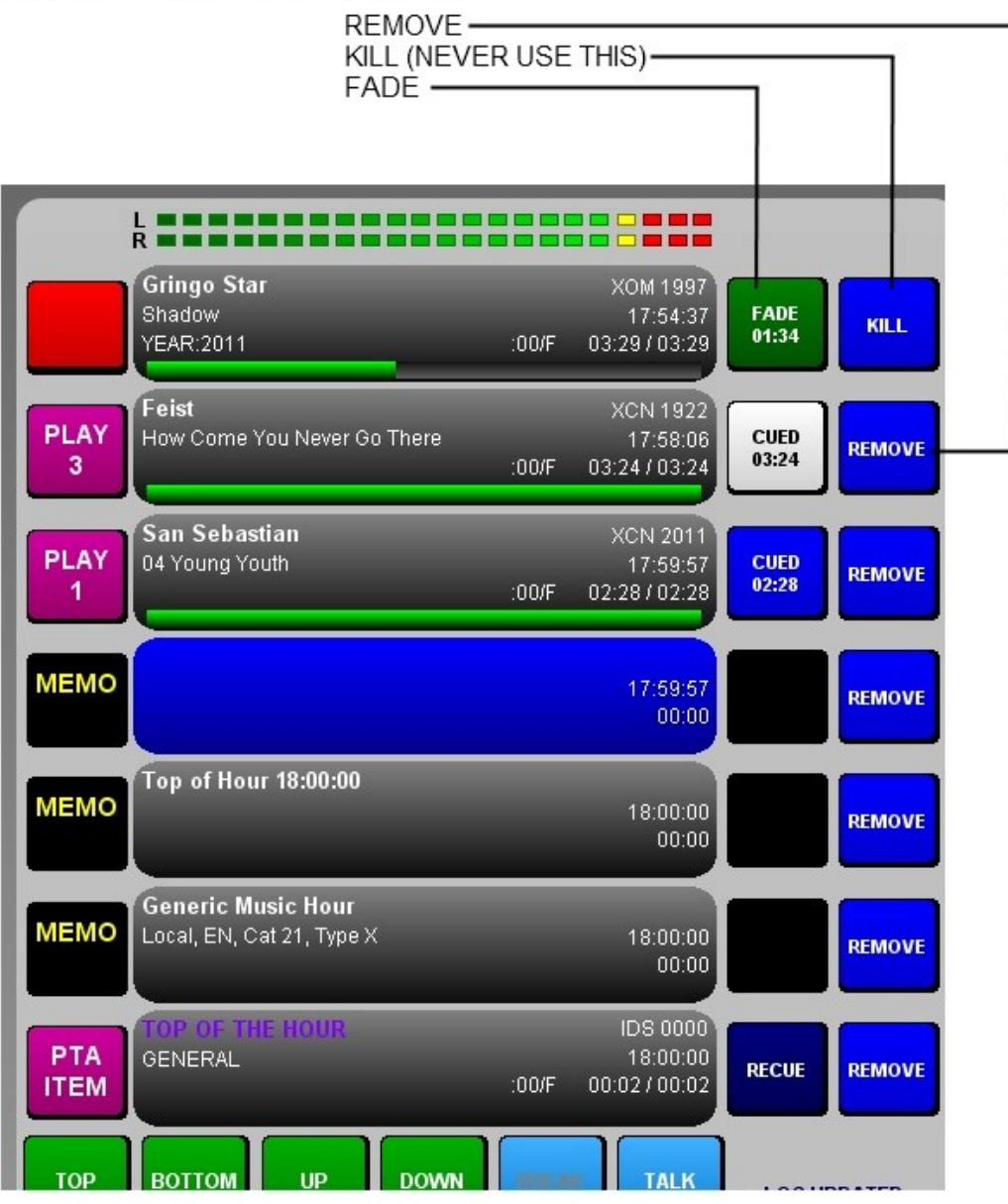

After the files are removed, and the file currently playing ends (either on it's own, or because FADE was pushed), the log will roll right past the MEMO's, play the TOP OF THE HOUR ID, and start playing the News Intro.

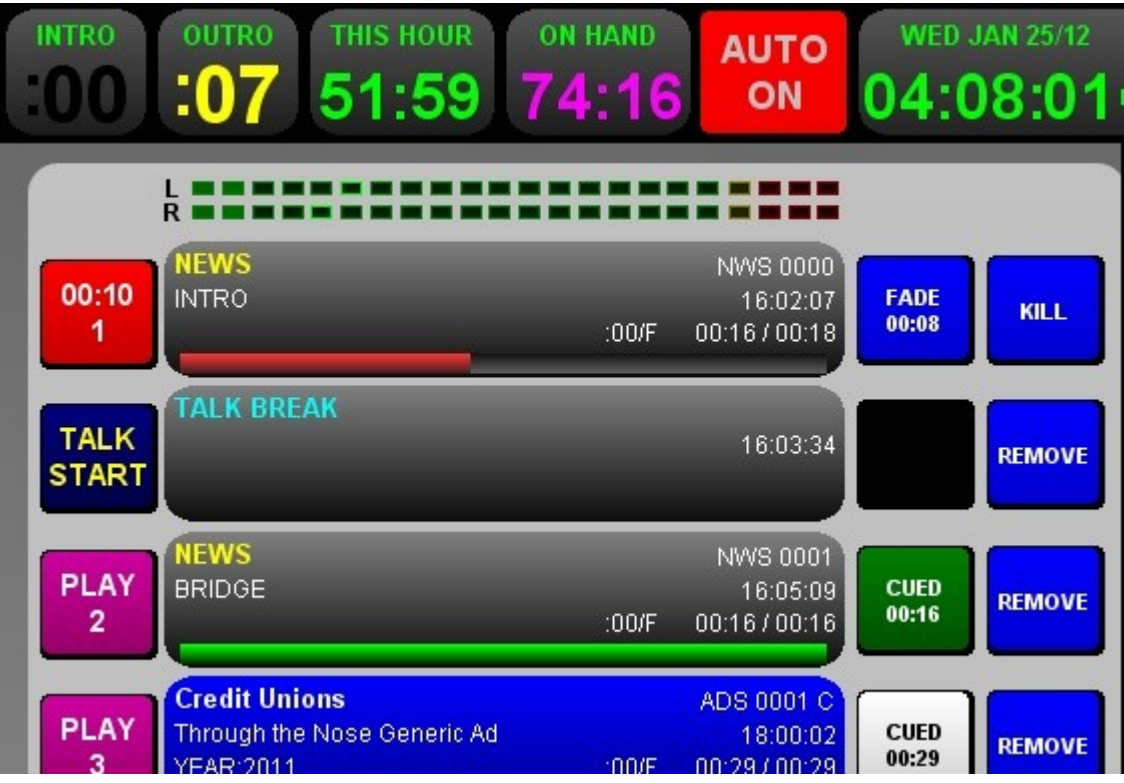

When the log rolls into the TALK BREAK, it will stop moving so that you can then read your news.

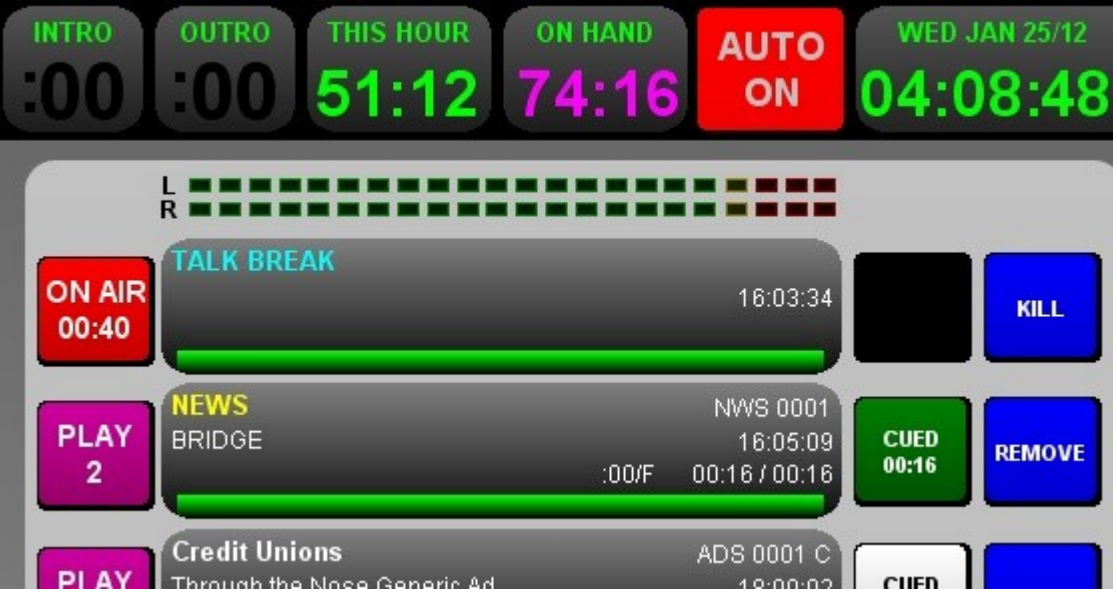

A TALK BREAK stops the log for an indefinite amount of time. The log will not move again until you click (once) on the PLAY button next to the next file (When you're done reading news, this should be the PLAY button next to the NEWS BRIDGE.

After you click "PLAY" next to the NEWS BRIDGE, the TALK BREAK is kicked out, and the NEWS BRIDGE begins to play. The log is now running on it's own again. You don't have to do anything else!

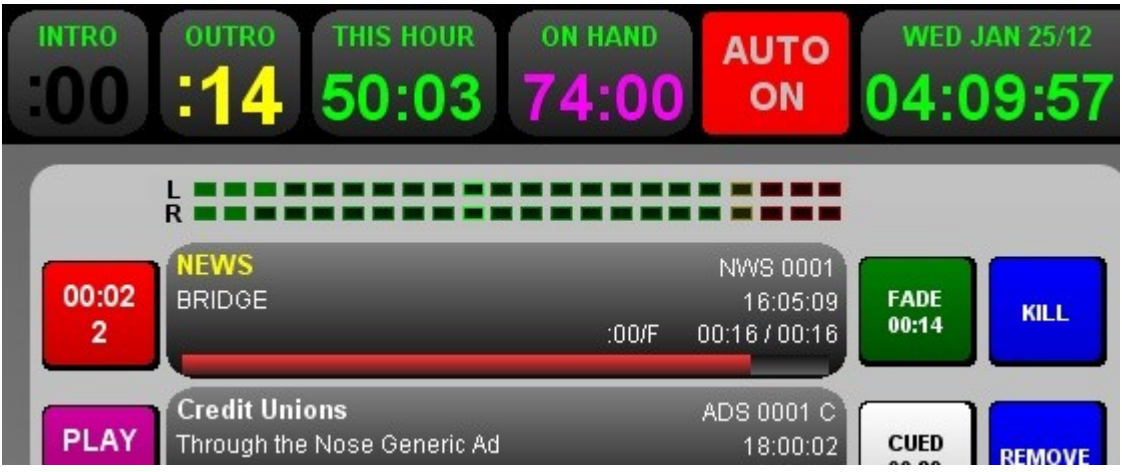